# IME

# Ejercicios Teória de Control y Robótica

# Luis Rubén Ríos Castañeda

.

Universidad Nacional Autónoma de México Facultad de Estudios Superiores Cuautitlán

**Luis Rubén Ríos Castañeda**

Profesor: David Tinoco Varela

# **DIAGRAMAS DE BLOQUES**

#### **Resolver el siguiente diagrama**

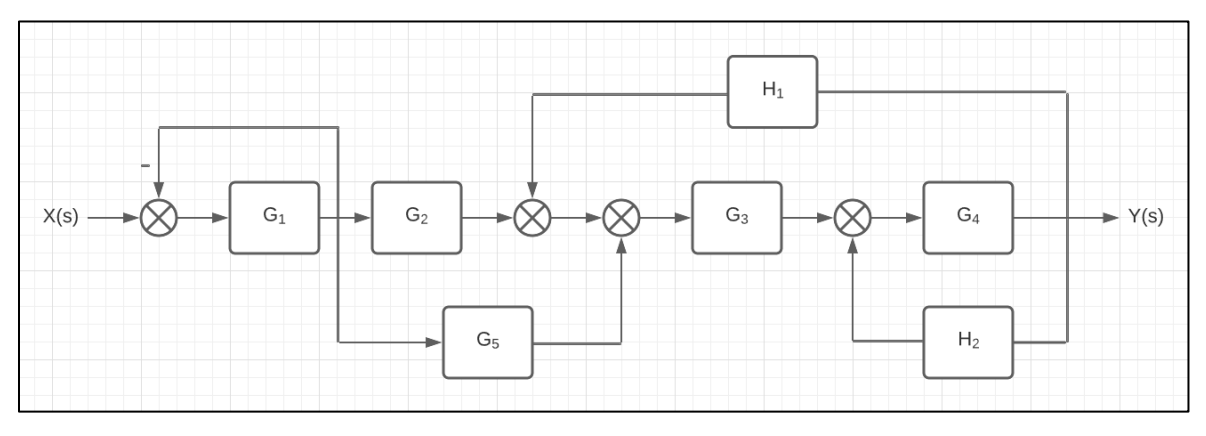

*Imagen 1. Problema inicial.*

El primer paso tomado fue el análisis del problema, identificando los bloques que nos permitan reducir el problema original, en este caso se seleccionaron 2 grupos de bloques los cuales se muestran en la figura 2.

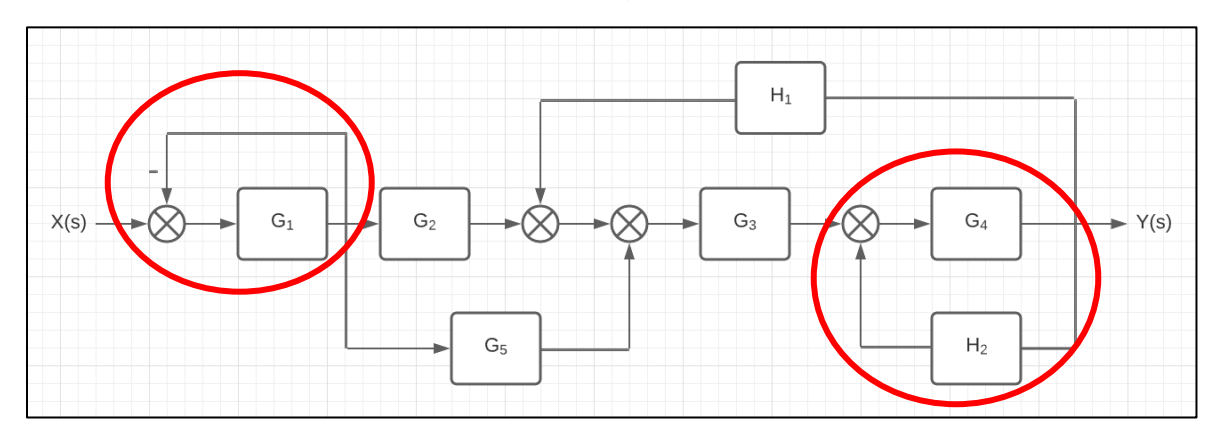

*Imagen 2. Grupo de bloques seleccionados para reducirlos.*

Una vez identificados los bloques analizamos cual de las "reglas de bloques" aplica para nuestro grupo de bloques, en este caso para **ambos** grupos de bloques aplica la regla número 13.

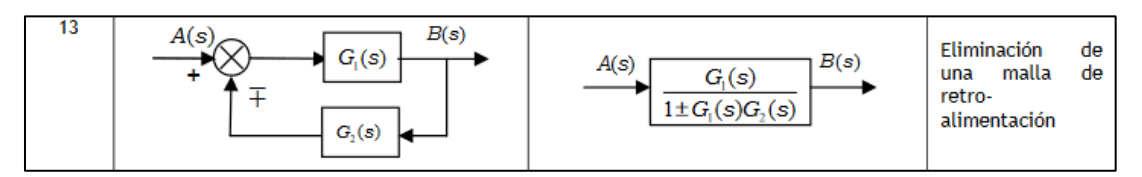

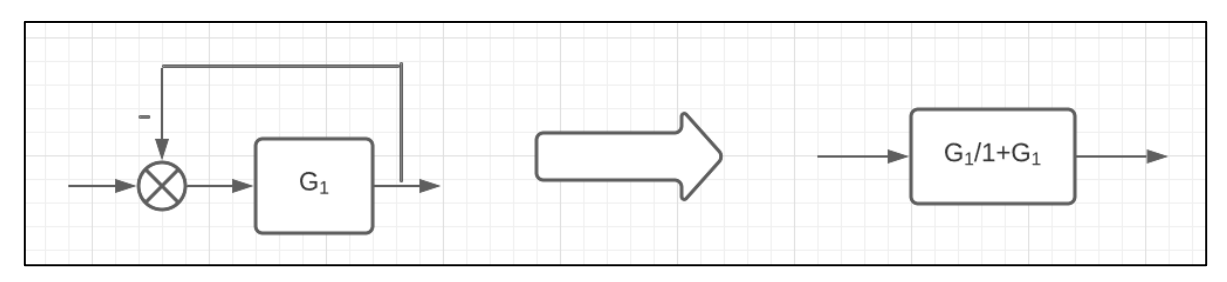

*Imagen 3. Primera reducción del diagrama.*

**Nota:** Nuestro diagrama de bloques tiene una línea de retroalimentación que no tiene un bloque con un valor, en todos los casos esto indica que el valor es implícito con un valor unitario como se muestra en la imagen 4.

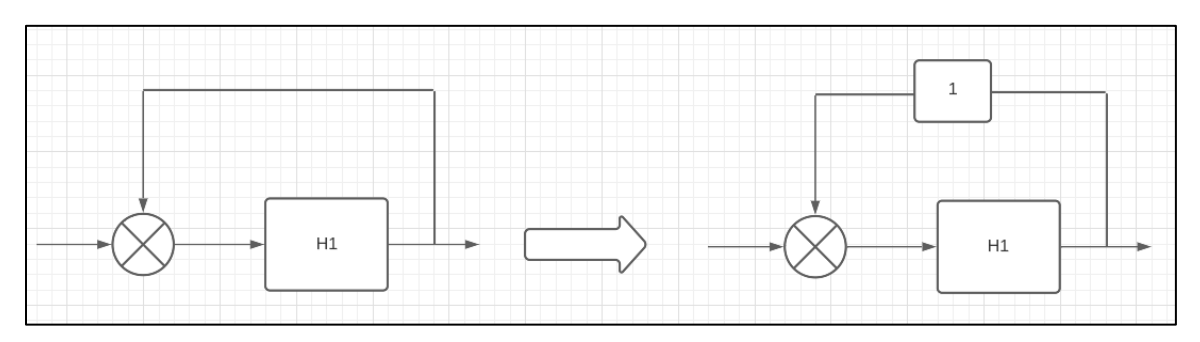

*Imagen 4. Ejemplificación de la nota.*

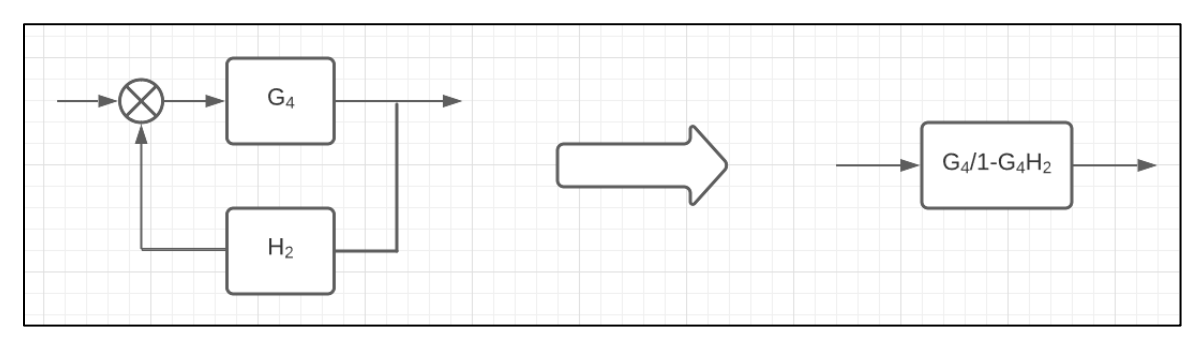

*Imagen 5. Segunda reducción del diagrama.*

Volvemos a reintegrar los grupos de bloques reducidos al diagrama, observamos posibles reducciones que nos lleven a volver a simplificar el diagrama.

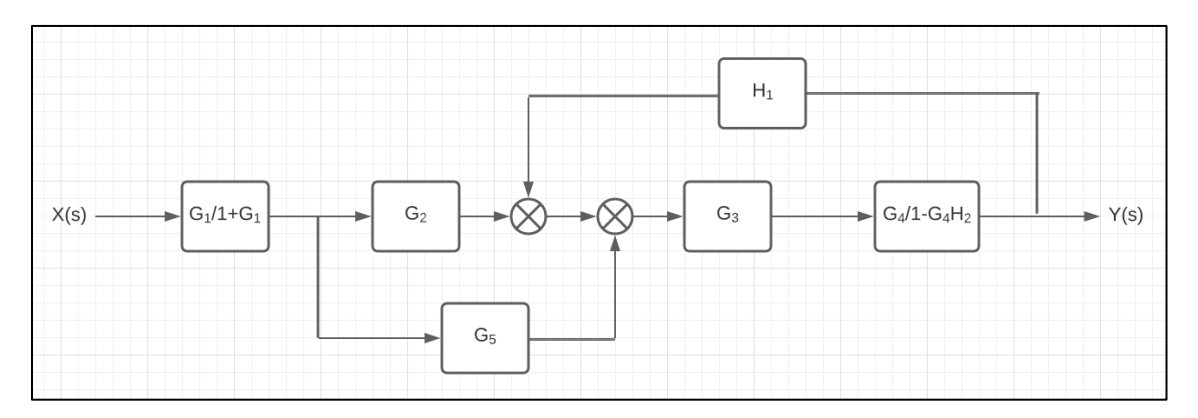

*Imagen 6. Diagrama con 2 reducciones.*

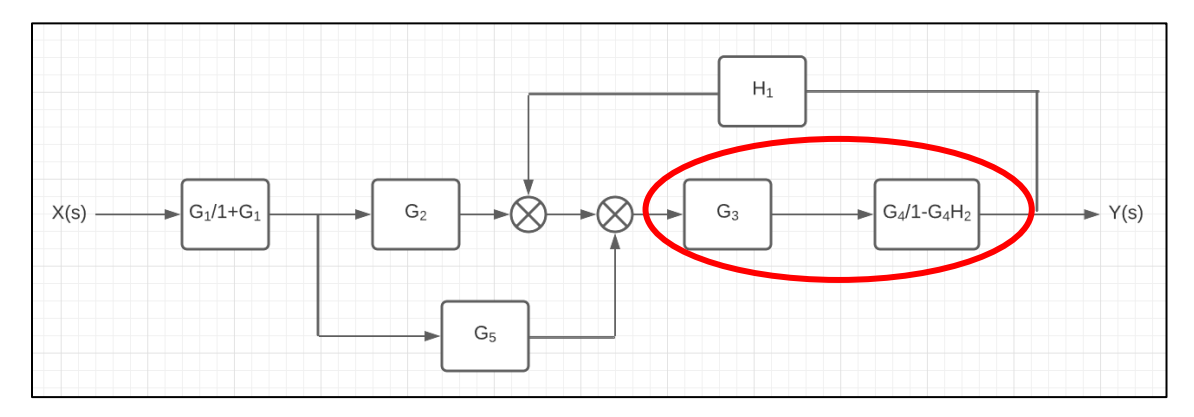

Ya identificados el siguiente grupo de bloques volvemos a reducir nuestro diagrama, en este caso aplicamos la regla numero 4 para simplificar nuestros elementos.

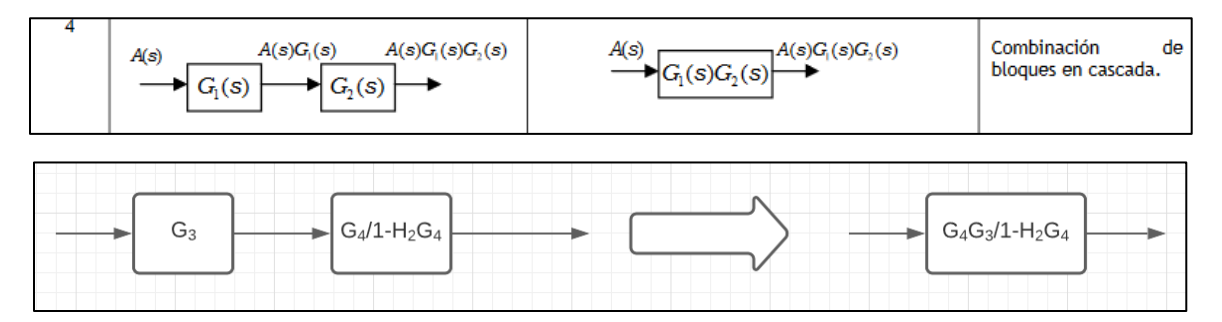

Una vez simplificados volvemos a añadir nuestra reducción al diagrama.

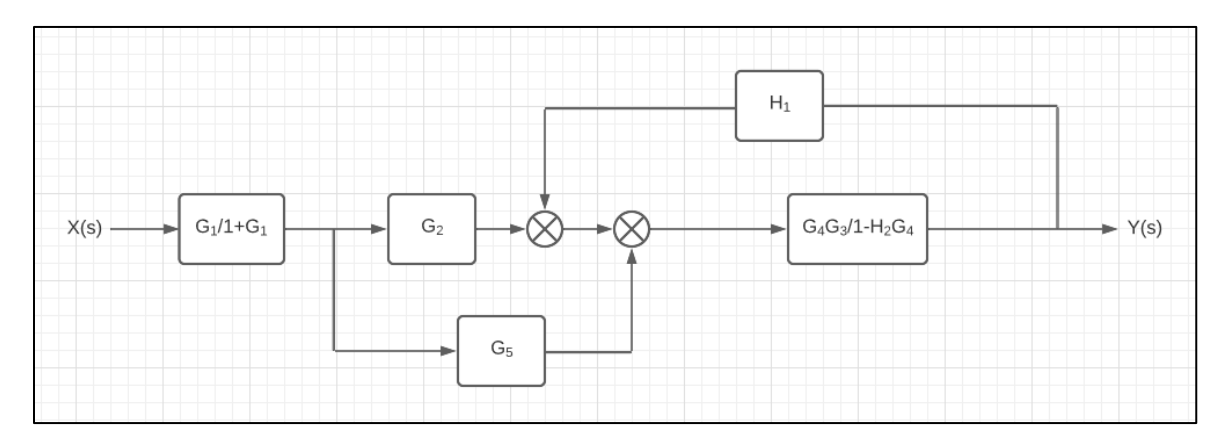

*Imagen 7. Diagrama con 3 reducciones.*

En este punto ya no tenemos más reducciones directas por lo que necesitamos modificar el diagrama para poder obtener nuevamente un orden de bloques que nos permita seguir reduciendo. Es importante recalcar que en este tipo de ejercicios se deben hacer las reducciones que nos lleven a facilitar nuestro diagrama, sin embargo, muchas veces es mejor aplicar reglas que reducen pero si nos permiten mover retroalimentaciones para poder obtener mejores facilidades como se muestra a continuación.

En este caso al no tener grupo de bloques que podamos reducir aplicamos la regla 1 con el objetivo de mover las retroalimentaciones para poder generar grupo de bloques que podamos reducir.

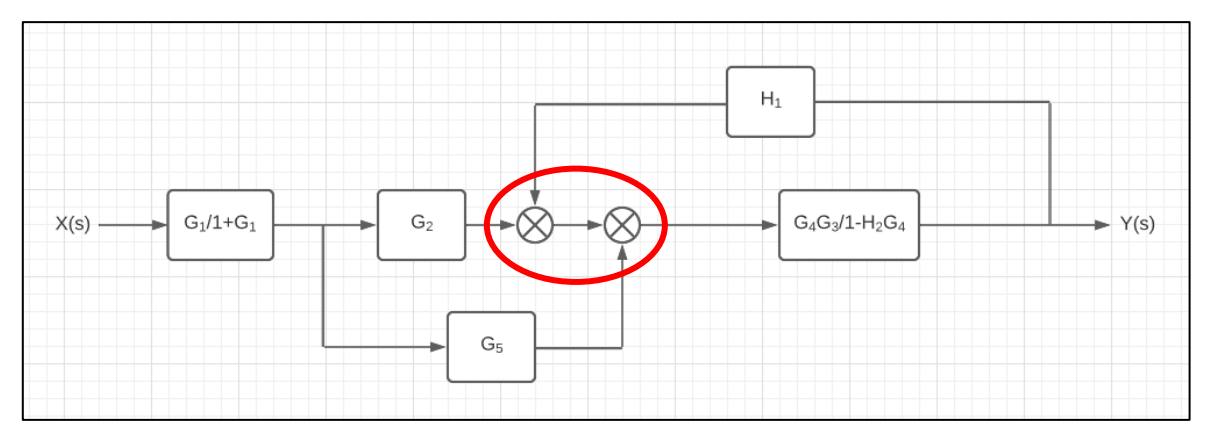

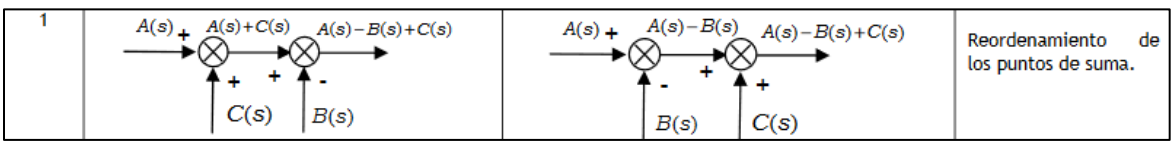

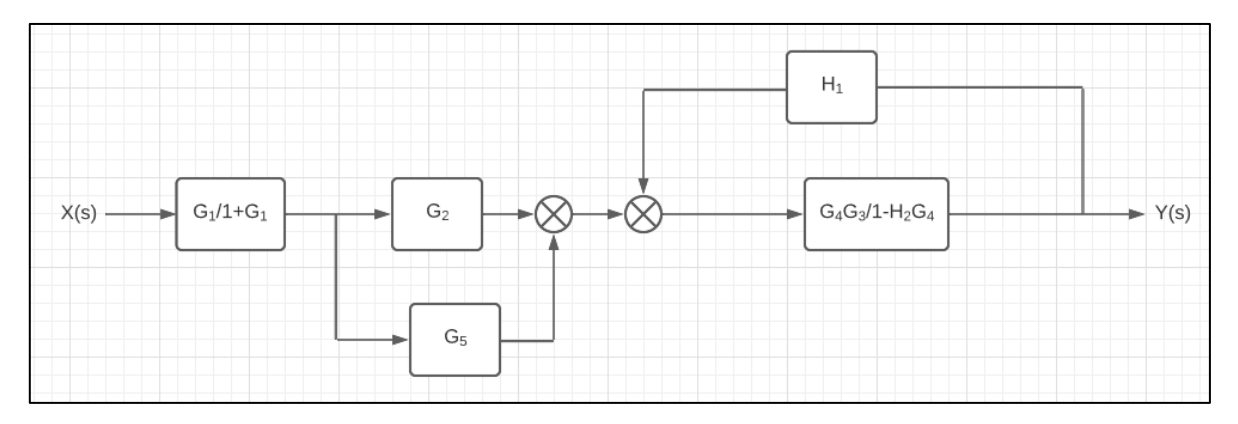

*Imagen 8. Diagrama con 4 reducciones.*

Ya que movimos las retroalimentaciones podemos identificar un grupo de elementos que se pueden simplificar con la regla 13.

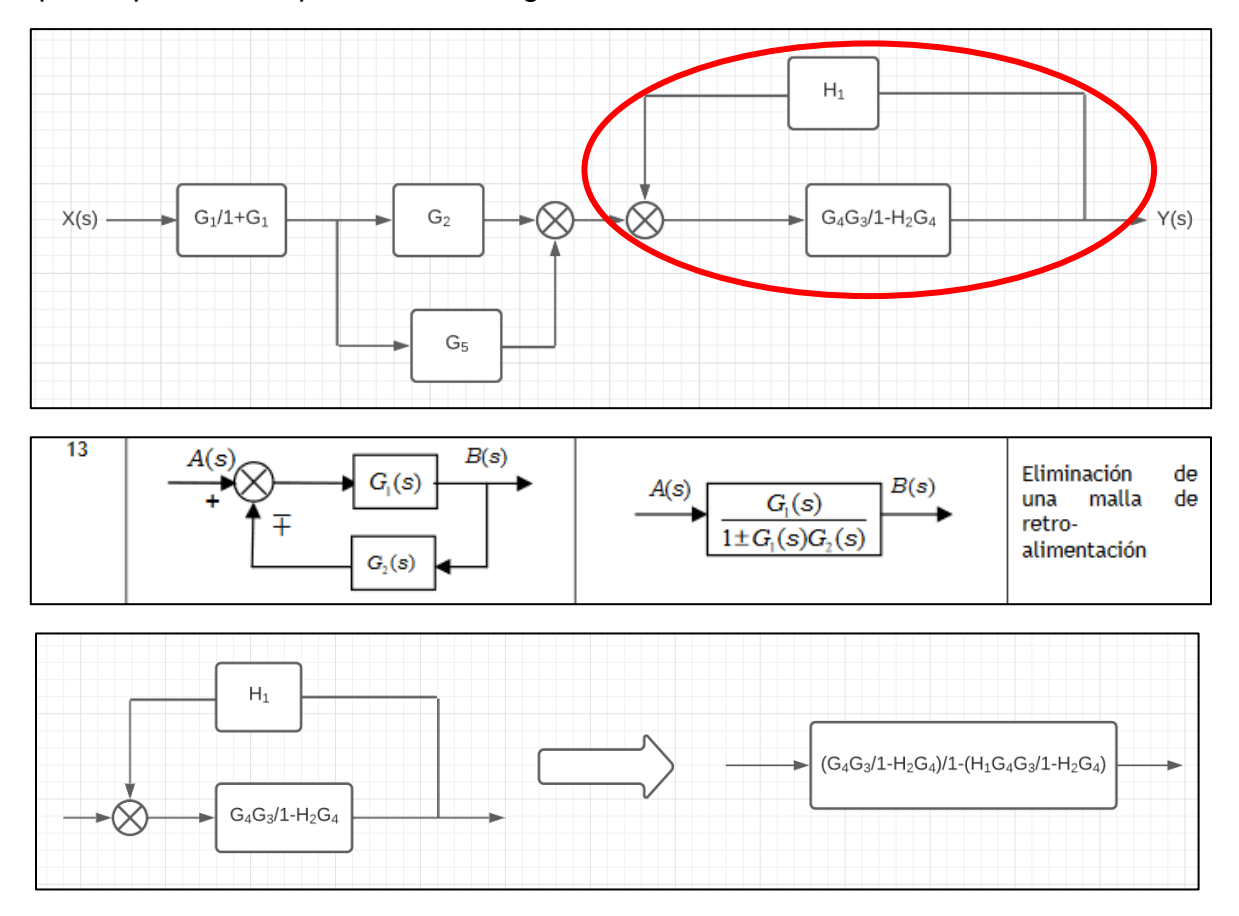

Volvemos a reintegrar la simplificación a nuestro diagrama.

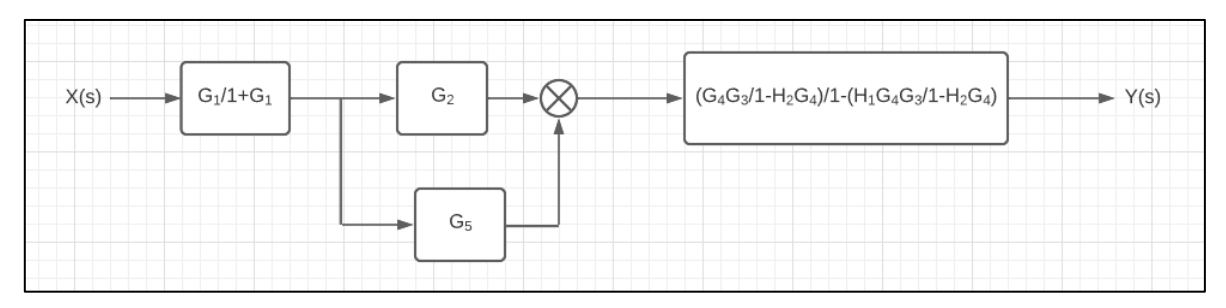

*Imagen 9. Diagrama con 5 reducciones.*

Identificamos nuestro siguiente y penúltimo grupo de bloques a simplificar, aplicamos la regla 5.

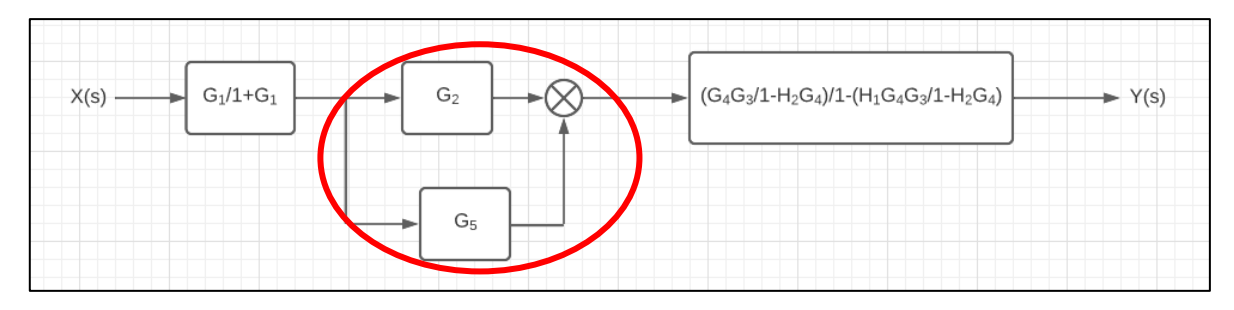

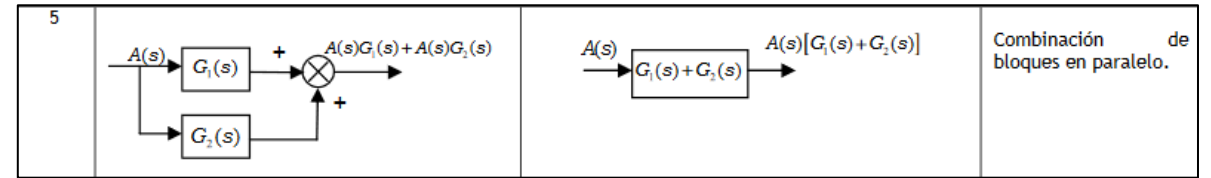

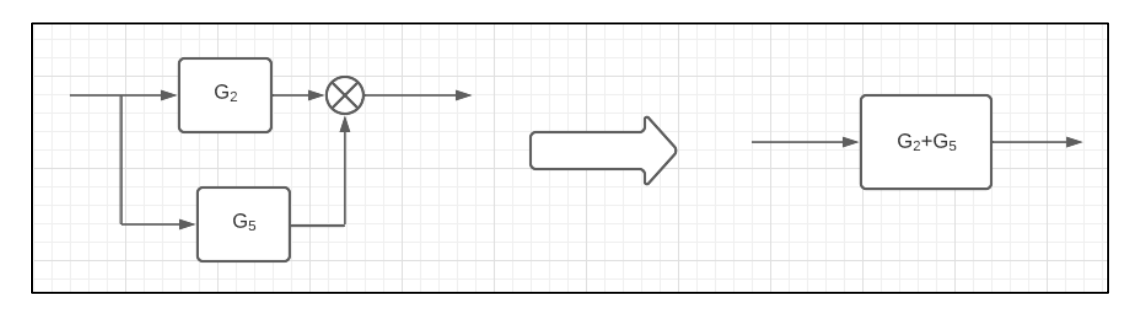

Una vez acoplados notamos que nuestro diagrama se convierte en una combinación de bloques en cascada por lo que aplicando la regla numero 4 simplificaríamos nuestros 3 bloques a uno solo.

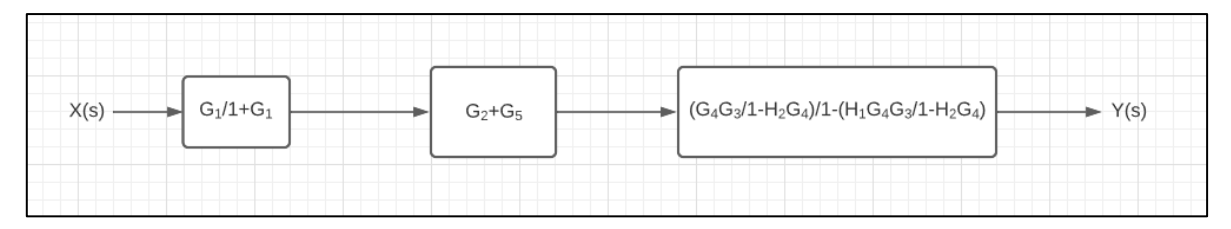

*Imagen 10. Diagrama con 6 reducciones.*

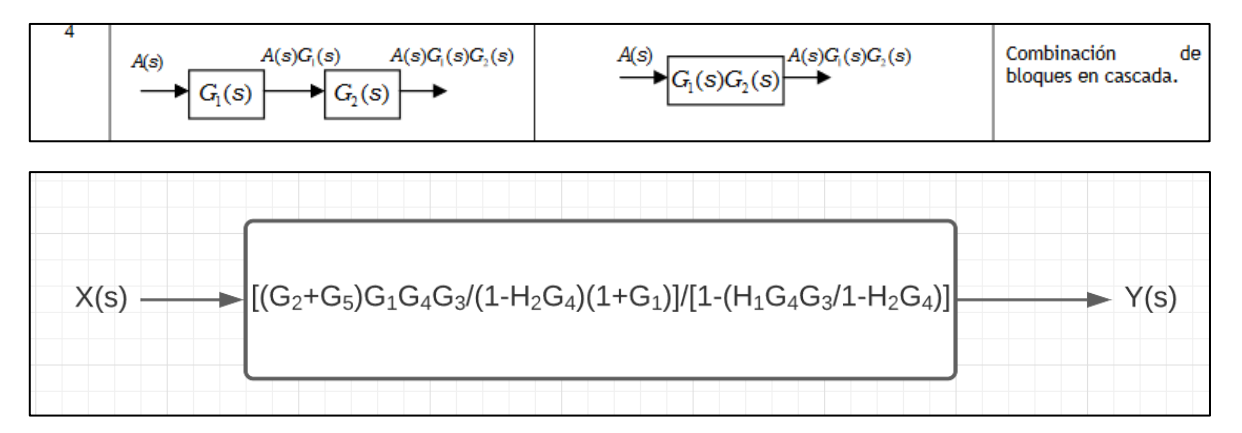

*Imagen 11. Diagrama con 7 reducciones.*

El ultimo paso es reducir el bloque algebraicamente.

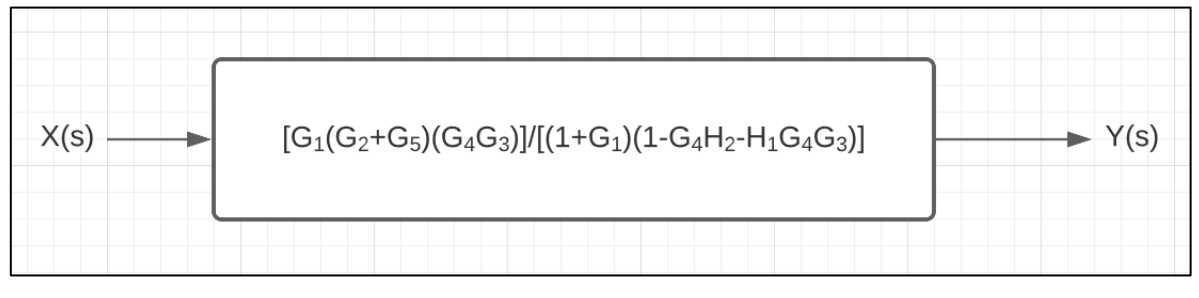

*Imagen 12. Diagrama reducido.*

# **REOGRAMAS O FLUJOGRAMAS**

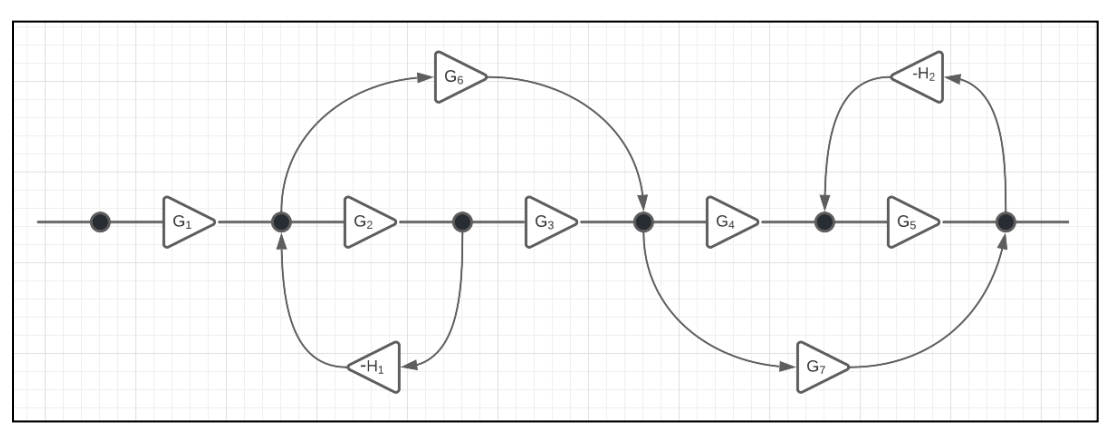

*Ilustración 1. Diagrama original.*

El primer paso para solucionar este problema es identificar nuestros caminos directos.

**Nota:** El camino directo es aquel que parte del inicio y llega al final sin tocar 2 veces el mismo nodo.

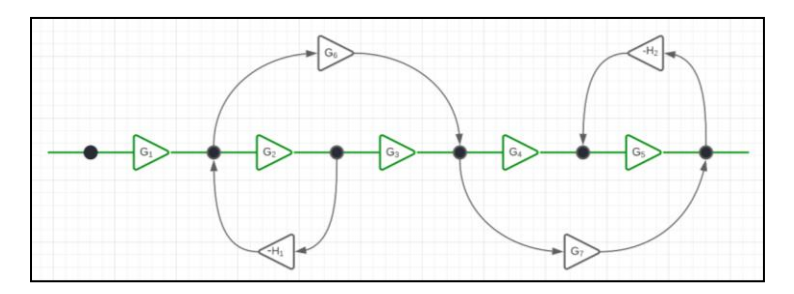

*Ilustración 2. Camino directo 1 (P1).*

## **P1= G1G2G3G4G<sup>5</sup>**

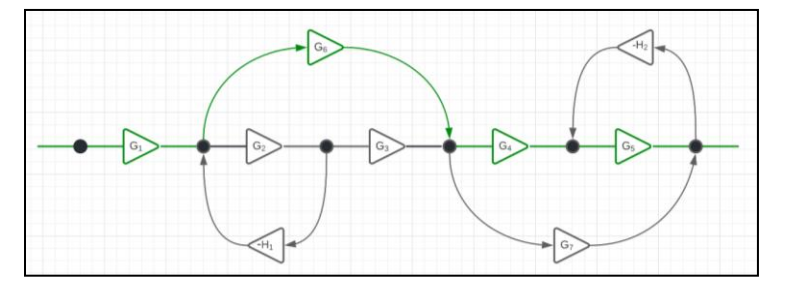

*Ilustración 3. Camino directo 2 (P2).*

**P2=G1G6G4G<sup>5</sup>**

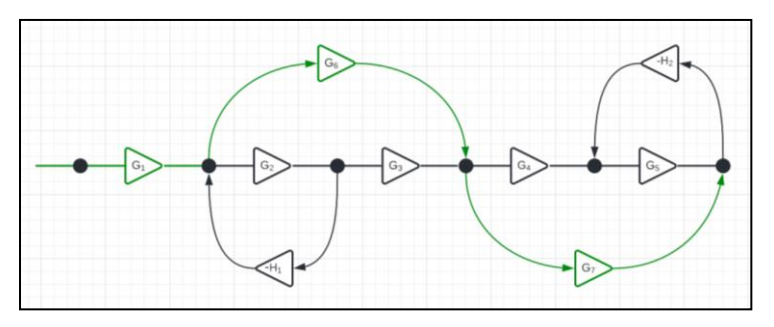

*Ilustración 4. Camino directo 3 (P3).*

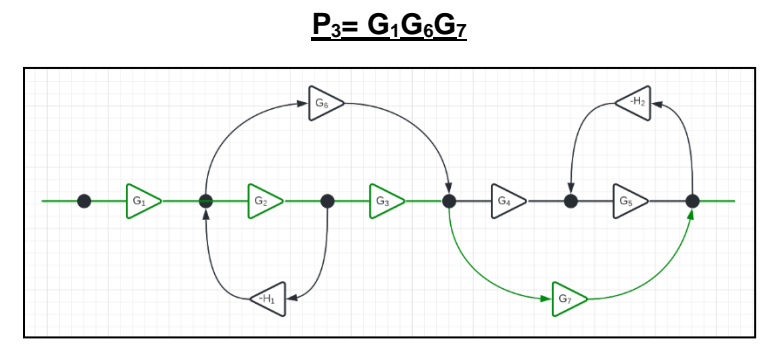

*Ilustración 5. Camino directo 4 (P4).*

**P4=G1G2G3G<sup>7</sup>**

Ya identificados todos los caminos directos procedemos a identificar los lazos de nuestro diagrama.

**Nota**: Un lazo es aquel que parte de un punto A y vuelve a dicho punto sin tocar 2 veces un nodo, el lazo siempre sigue el flujo de las flechas.

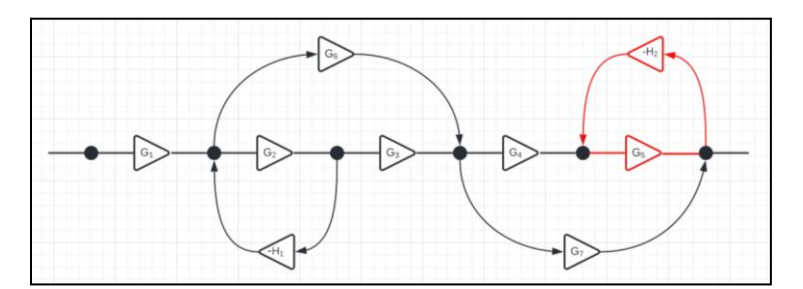

*Ilustración 6. Lazo 1 (L1).*

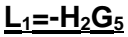

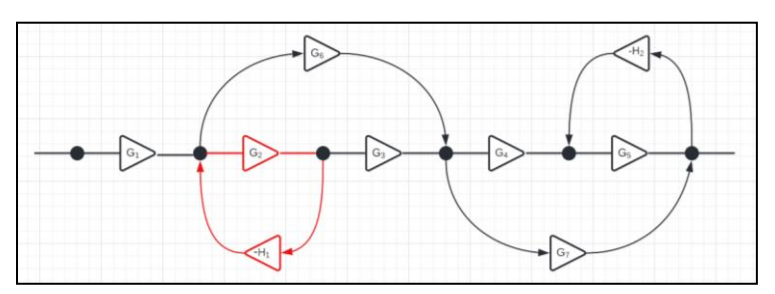

*Ilustración 7. Lazo 2 (L2).*

#### **L2=-H1G<sup>2</sup>**

Una vez identificados nuestros lazos necesitamos analizar si existe contacto entre ellos, esto lo logramos haciendo combinaciones entre los lazos y observando si se tocan, en este caso al tener solo 2 lazos la única combinación posible es L<sub>1</sub> y L<sub>2</sub> como se observa en las ilustraciones 6 y 7 estos lazos no comparten nodos por lo que no hay contacto entre ellos.

Ahora necesitamos obtener nuestros Δ's que son directamente proporcional al numero de caminos directos (P's).

 $\Delta$ <sub>1</sub> = 1- todos los lazos que no tocan a P<sub>1</sub> = 1-0 = 1

 $\Delta$ <sub>2</sub> = 1 - todos los lazos que no tocan a P<sub>2</sub> = 1 -0 = 1

 $\Delta$ <sub>3</sub>= 1- todos los lazos que no tocan a P<sub>3</sub> = 1-0=1

 $\Delta$ <sub>4</sub> = 1 - todos los lazos que no tocan a P<sub>4</sub> = 1 -0 = 1

Con todos estos datos aplicamos la fórmula de Mesón, la cual es:

Δs  $\frac{\Delta s}{\Delta i} = \frac{\Sigma P_k \Delta_k}{\Delta}$  $\frac{P_1\Delta_1+P_2\Delta_2+P_3\Delta_3+P_4\Delta_4}{1-(\Sigma \text{ todos los lazos})+(\Sigma \text{ todos los productos de pares de la})}$  $1 - (\Sigma \text{ todos los lazos}) + (\Sigma \text{ todos los productos de pares de lazos que no se tocan entre si}) - …$ 

$$
\frac{\Delta s}{\Delta i} = \frac{\Sigma P_k \Delta_k}{\Delta} = \frac{(G_1 G_2 G_3 G_4 G_5)(1) + (G_1 G_6 G_4 G_5)(1) + (G_1 G_6 G_7)(1) + (G_1 G_2 G_3 G_7)(1)}{1 - (-H_2 G_5 - H_1 G_2) + [(-H_2 G_5)(-H_1 G_2)]}
$$
\n
$$
\frac{\Delta s}{\Delta i} = \frac{\Sigma P_k \Delta_k}{\Delta} = \frac{(G_1)(G_2 G_3 G_4 G_5 + G_4 G_5 G_6 + G_6 G_7 + G_2 G_3 G_7)}{1 + H_2 G_5 + H_1 G_2 + H_2 G_5 H_1 G_2}
$$

**Nota**: La fórmula de Mesón se desgloso de acuerdo con nuestro número de datos, puede extenderse o reducirse según sea el caso.

## **SISTEMAS DE PRIMER ORDEN**

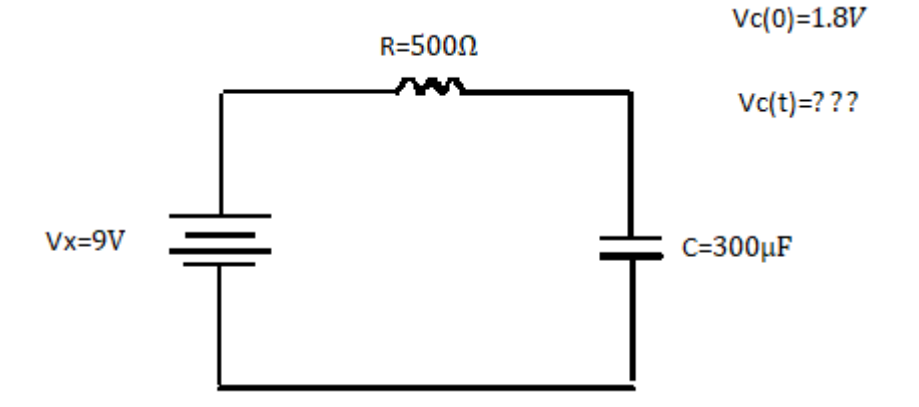

*Imagen 13. Circuito original.*

Como primer paso necesitamos analizar el circuito y con ello formular una ecuación que nos permita determinar el voltaje del capacitor respecto al tiempo.

$$
Vx - Ri_1 - Vc(t) = 0
$$
;  $i_1 = i_c$ ;  $i_c = C \frac{dVc(t)}{dt}$ 

Una vez partiendo de la ecuación anterior comenzamos a sustituir i<sub>1.</sub>

$$
Vx - R\left(C\frac{dVc(t)}{dt}\right) - Vc(t) = 0
$$

Aplicamos Laplace en nuestra ecuación actual.

**Nota**: Las contantes quedan afuera de Laplace.

$$
VxL{1} - RCL\left\{\frac{dVc(t)}{dt}\right\} - L{Vc(t)} = 0
$$

$$
\frac{Vx}{S} - RCSVc(S) + RCVc(0) - Vc(S) = 0
$$

Una vez obtenida la ecuación despejamos a Vc(S).

$$
Vc(S) + RCS Vc(S) = RCVc(0) + \frac{Vx}{S}; Vc(S)[1 + RCS] = RCVc(0) + \frac{Vx}{S}
$$

$$
Vc(S) = \frac{\frac{RCSVc(0) + Vx}{S}}{\frac{1 + RCS}{1}} = \frac{RCSVc(0) + Vx}{S(1 + RCS)}
$$

Sustituimos valores en la ecuación.

$$
Vc(S) = \frac{(500\Omega)(300\mu\text{F})(1.8\text{V})\text{S} + 9\text{V}}{S[1 + (500\Omega)(300\mu\text{F})\text{S}]} = \frac{9 + 0.27\text{S}}{S(1 + 0.15\text{S})}
$$

Normalizamos nuestra ecuación dividiendo todo entre 0.15.

$$
Vc(S) = \frac{60 + 1.8S}{S(6.666 + S)}
$$

Separamos la ecuación dividiendo a cada elemento del numerador entre nuestro denominador.

$$
Vc(S) = \frac{60}{S(6.666+S)} + \frac{1.8S}{S(6.666+S)} = \frac{60}{S(6.666+S)} + \frac{1.8}{(6.666+S)}
$$

Les asignamos una variable a cada elemento de Vc(S).

$$
\frac{60}{S(6.666 + S)} = X
$$

$$
\frac{1.8}{(6.666 + S)} = Y
$$

Una vez hecho esto nos podemos percatar que aplicando Laplace inversa podemos calcular la variable Y pero no la variable X por lo que procedemos a solucionar X por fracciones parciales.

$$
X = \frac{60}{S(6.666 + S)} = \frac{A}{S + 6.666} + \frac{B}{S}
$$
  

$$
A = \left[ (S + 6.666) \frac{60}{S(6.666 + S)} \right]_{S = -6.666} = -9
$$
  

$$
B = \left[ (S) \frac{60}{S(6.666 + S)} \right]_{S = 0} = 9
$$
  

$$
X = \frac{60}{S(6.666 + S)} = \frac{A}{S + 6.666} + \frac{B}{S} = -\frac{9}{S + 6.666} + \frac{B}{S} = -\frac{9}{S + 6.6
$$

9  $\mathcal{S}_{0}^{(n)}$ 

Una vez solucionado X podemos percibir que ahora todos los elementos son factibles de aplicar Laplace inversa por lo que procedemos a sustituir el valor de X en la ecuación de Vc(S).

$$
Vc(S) = -\frac{9}{(S + 6.666)} + \frac{9}{S} + \frac{1.8}{(S + 6.666)} = \frac{9}{S} - \frac{7.2}{S + 6.666}
$$

Aplicamos Laplace inversa para poder obtener la función en términos de t.

$$
\mathcal{L}^{-1}{Vc(s)} = 9\mathcal{L}^{-1}\left\{\frac{1}{S}\right\} - 7.2\mathcal{L}^{-1}\left\{\frac{1}{S + 6.666}\right\}
$$

$$
Vc(t) = 9 - 7.2e^{-6.666t}
$$

| MATLAB R2020b - academic use                                                                                                    |                 |                                       |              |  |                                                |                |                                  |
|----------------------------------------------------------------------------------------------------|-----------------|---------------------------------------|--------------|--|------------------------------------------------|----------------|----------------------------------|
| <b>HOME</b>                                                                                                    |                 |                                       | <b>PLOTS</b> |  | <b>APPS</b>                                    |                |                                  |
|                                                                                                    | 副<br><b>New</b> | 鸁<br><b>New</b><br>Script Live Script |              |  | <b>D</b> Find Files<br>New Open <b>Compare</b> | Import<br>Data | Ħ<br>Ę<br>Save<br>Ь<br>Workspace |
| <b>FILE</b><br><b>VARIA</b>                                                                                                    |                 |                                       |              |  |                                                |                |                                  |
| New to MATLAB? See resources for Getting Started.                                                                                                    |                 |                                       |              |  |                                                |                |                                  |
| $\Rightarrow$ t = linspace $(0, 2, 100)$ ;<br>$\Rightarrow$ vc = 9 - 7.2*exp(-6.6666*t);<br>$\gg$ plot $(t, vc)$ ;<br>>> title ('Respuesta a un escalón unitario');<br>xlabel ('tiempo');<br>$\gg$ qrid;<br>$\rightarrow$ |                 |                                       |              |  |                                                |                |                                  |

*Imagen 14. Codigo en Matlab para la comprobaciòn del resultado.*

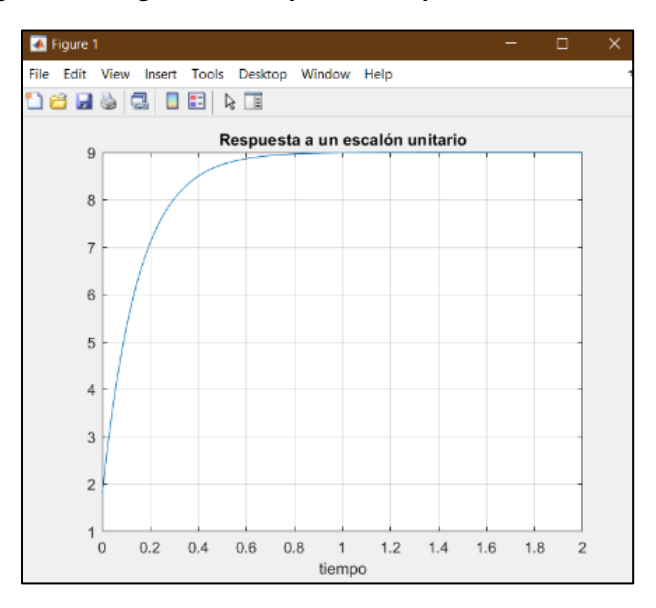

*Imagen 15. Grafica en Matlab para la comprobaciòn del resultado.*